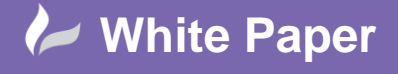

**Reference:** wp-cad-150672015 Guide by Cadline

## **elecworks™ Tips & Tricks**

## **Tutorial Panel**

elecworks™ has a built-in tutorial panel for new and existing users with simple planned exercises.

The aim of this program is to introduce you to elecworks™ through a series of simple exercises, allowing you to create a project.

Before using this program, you should consult the ["Getting Started Guide"](http://dl.trace-software.com/dl/tew/CHM/2015/EN/HelpOnLine/GettingStarted.htm) available from the stamiliarize yourself with the commands and vocabulary used in the software.

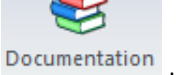

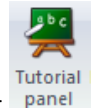

From the Help ribbon tab > select panel

The tutorial side panel will then appear:

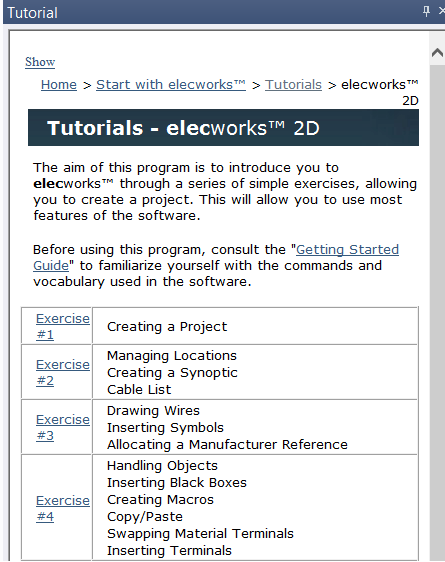

For each topic, where appropriate, there is also the ability "watch a movie".

For each topic, where appropriate, you can download projects files relating to the exercise topic.

For each topic, where appropriate, you can download a PDF instruction relating to the exercise topic.

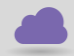

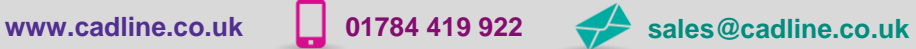

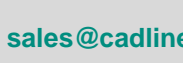

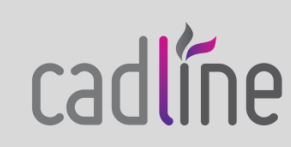